## **Практична робота № 9**

**Тема роботи :** Моделювання в онлайн симуляторі Tinkercad вимірювального пристрою на основі датчика присутності та модуля ArduinoUno

**Мета:** Зробити моделювання в онлайн симуляторі Tinkercad та дослідити схему з'єднань, програмне забезпечення та метрологічні характеристики комп'ютеризованої вимірювальної системи, що складається з модуля ArduinoUno, датчика присутності , світлодіода.

## **Виконання роботи:**

1. Підключити модуль ArduinoUno до датчика руху та світлодіода.

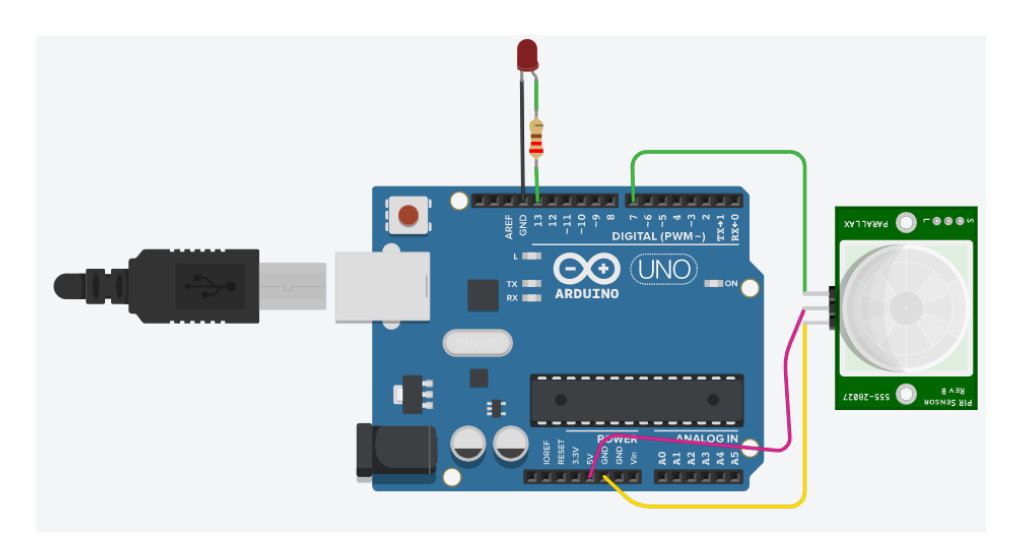

Рис.9.1 – Схема підключення датчика присутності та світлодіода до Arduino UNO

2. Створити та відкомпілювати скетч для виявлення присутності людини.

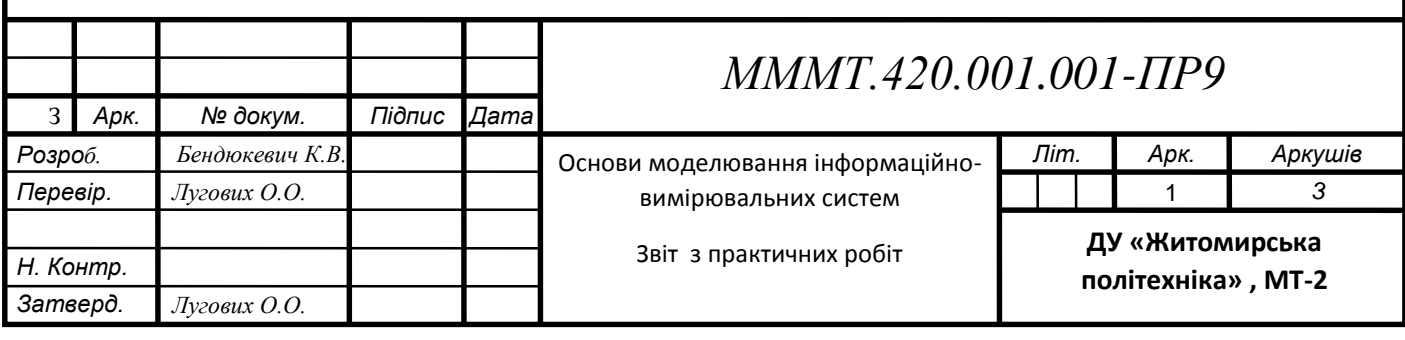

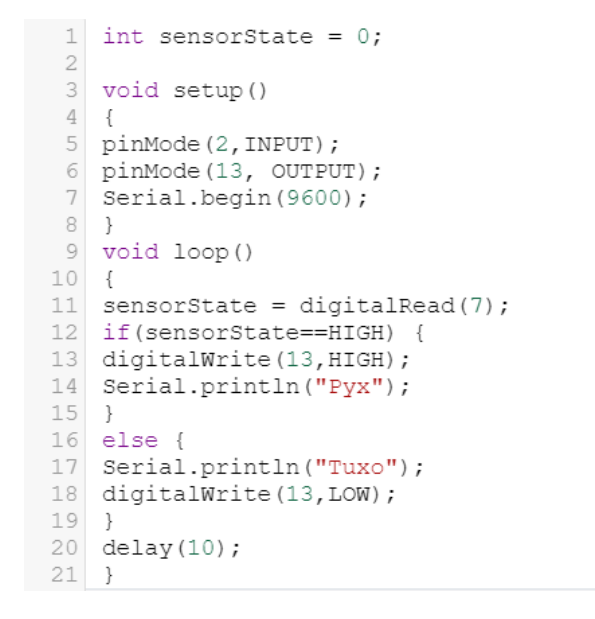

Рис.9.2 – код програми для виявлення присутності

3. Вивести дані присутності/відсутності на серіал порт та вмикати/вимикати світлодіод імітуя включення виключення світла.

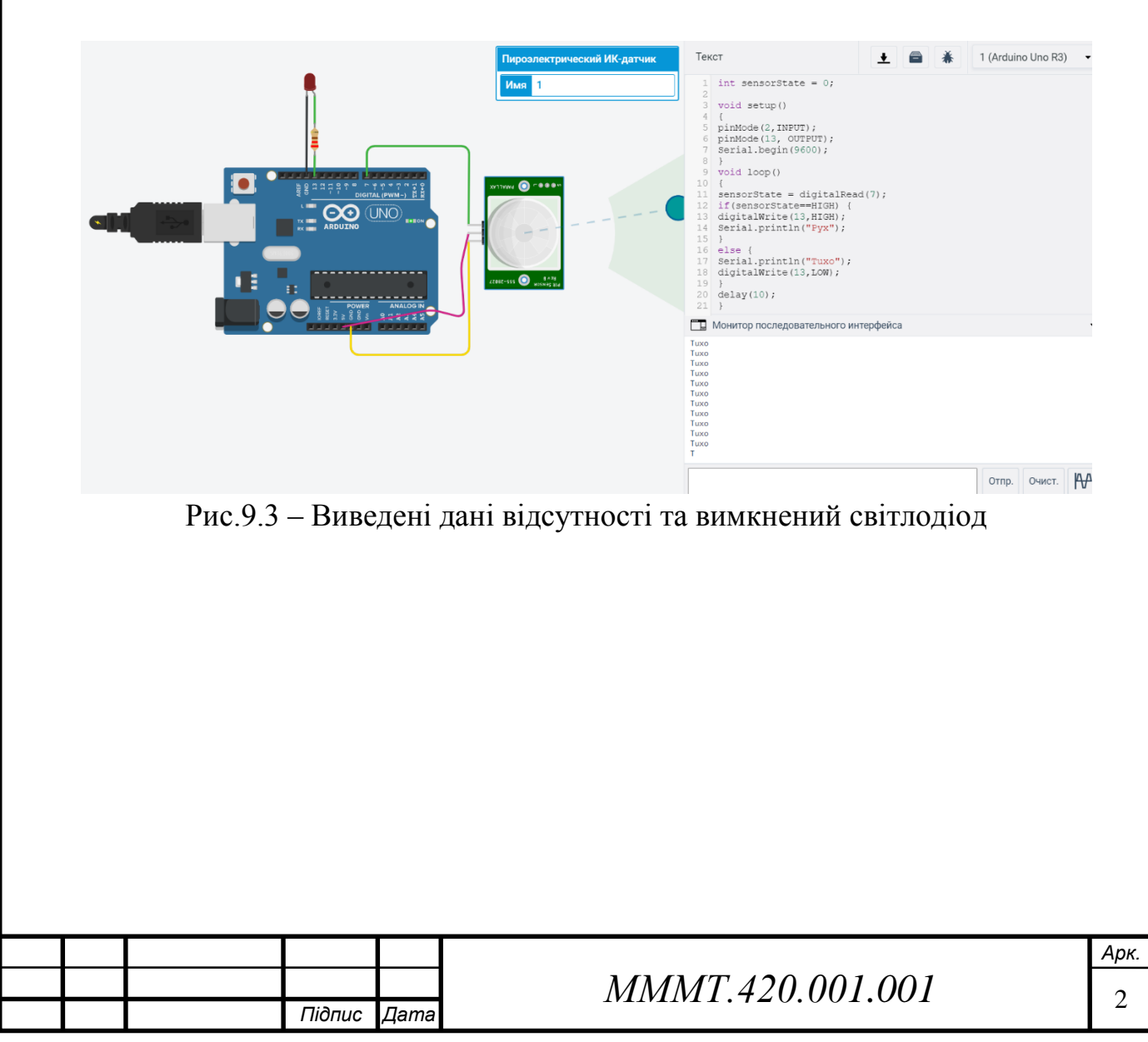

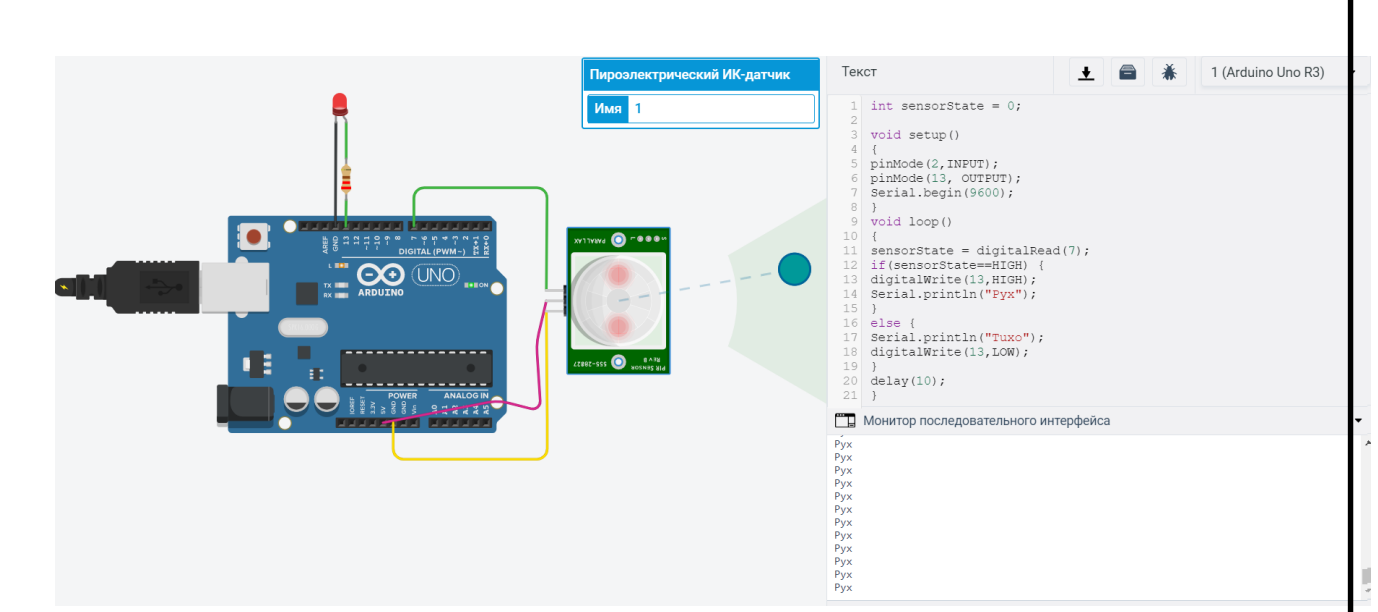

Рис.9.4 – Виведені дані присутності та увімкнений світлодіод

**Висновок :** практичному занятті було виконано моделювання в онлайн симуляторі Tinkercad та досліджено схему з'єднань, програмне забезпечення та метрологічні характеристики комп'ютеризованої вимірювальної системи, що складається з модуля ArduinoUno, датчика присутності, світлодіода.

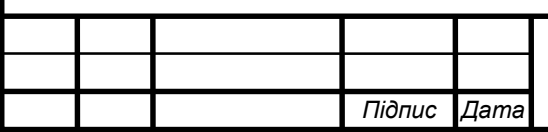